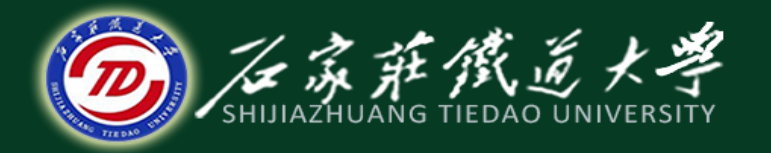

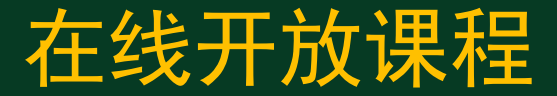

### MATLAB绘图

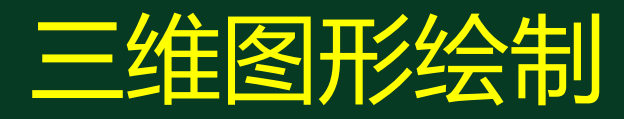

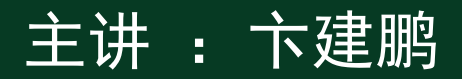

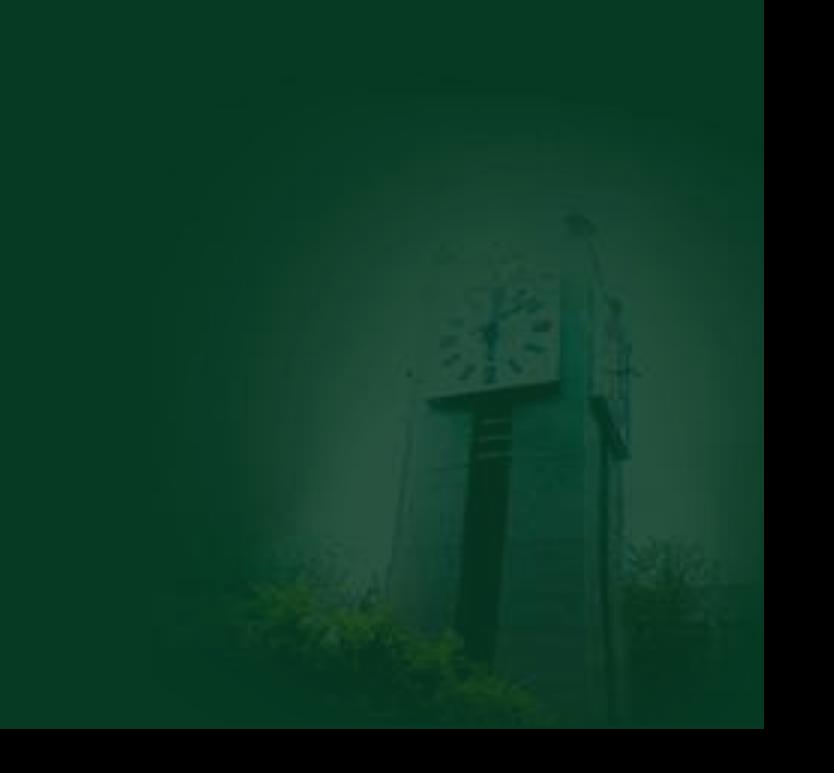

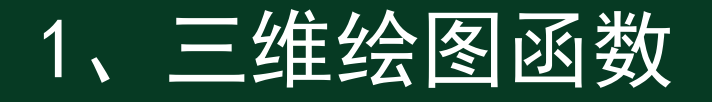

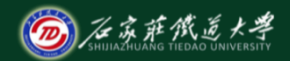

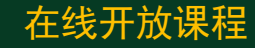

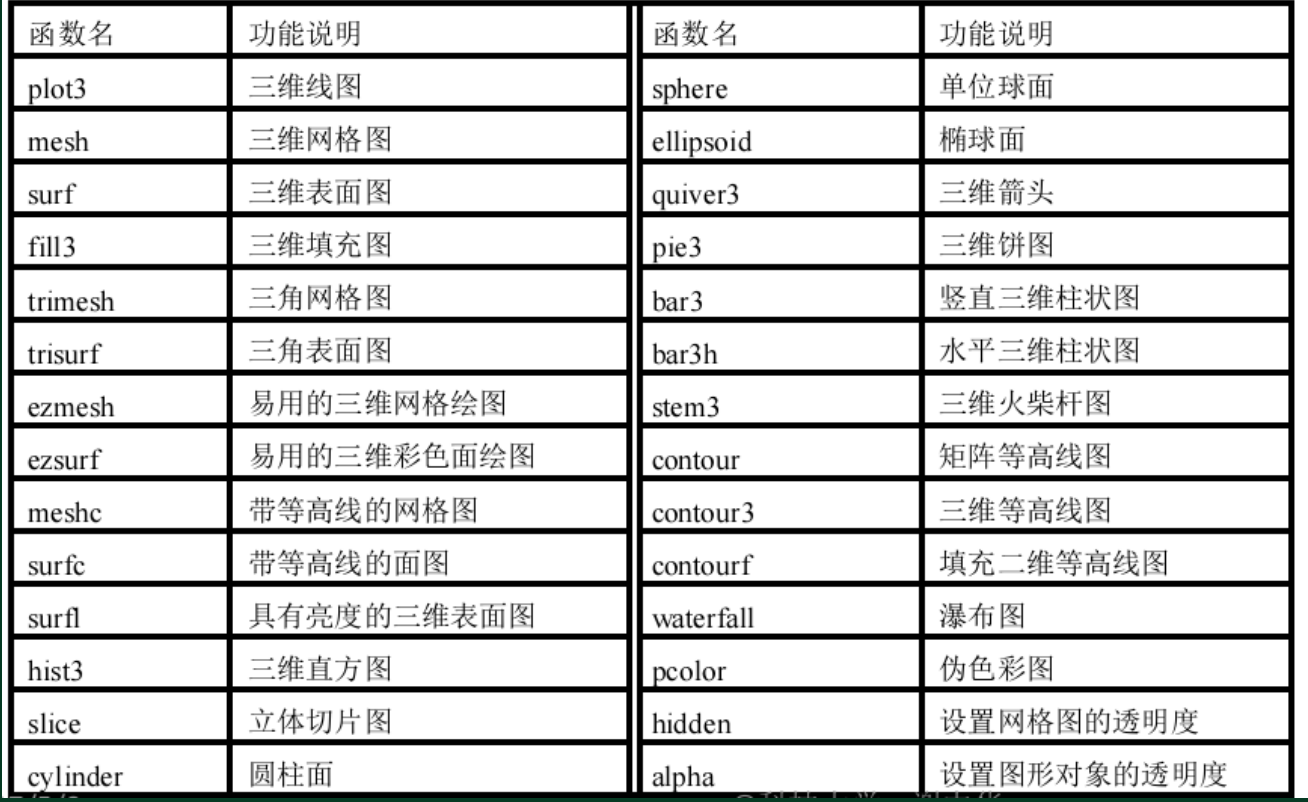

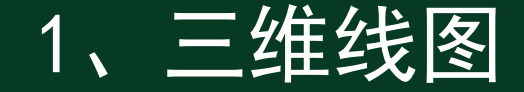

#### 用plot3函数绘制三维螺旋线

$$
\begin{cases}\nx = 20\sin\theta \\
y = 20\cos\theta \\
z = \theta\n\end{cases}
$$

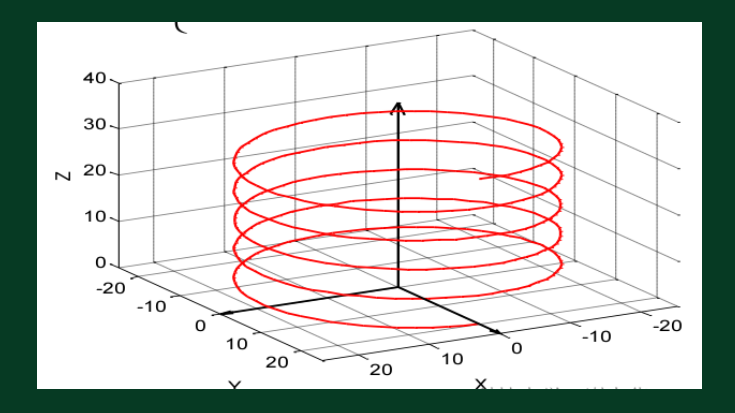

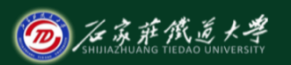

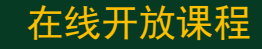

## 1、三维线图

- **>> t = linspace(0, 10\*pi, 300);**
- $\Rightarrow$  x = 20\*sin(t); y = 20\*cos(t); z = t;
- **>> plot3(x, y, z, 'r', 'linewidth', 2);**

**>> hold on** 

- **>> quiver3(0,0,0,1,0,0,25,'k', 'LineWidth',2); >> quiver3(0,0,0,0,1,0,25,'k', 'LineWidth',2); >> quiver3(0,0,0,0,0,1,40,'k', 'LineWidth',2); >> grid on**
- **>> xlabel('X'); ylabel('Y'); zlabel('Z');**
- **>> axis([-25 25 -25 25 0 40]);**
- **>> view(-210,30);**

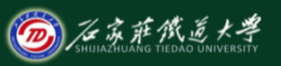

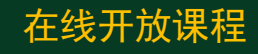

### (1) 调用meshgrid函数划分网格

调用格式:

**[X,Y] = meshgrid(xgv,ygv) [X,Y,Z] = meshgrid(xgv,ygv,zgv) [X,Y] = meshgrid(gv) [X,Y,Z] = meshgrid(gv)**

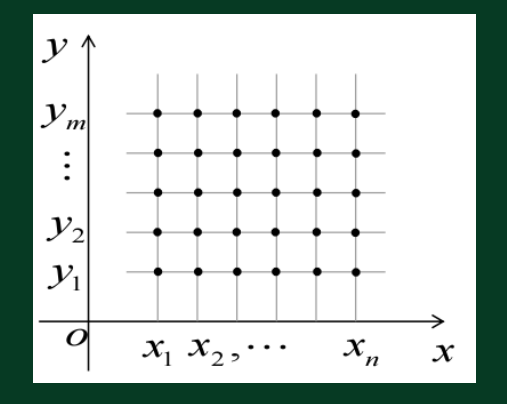

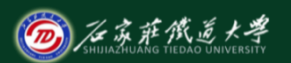

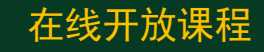

2、三维面图

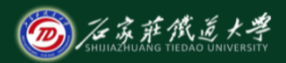

### 用meshgrid函数生成网格矩阵,并用plot函数画出平面网格图形。

**>> [x,y] = meshgrid(1:4, 2:5) x = 1 2 3 4 1 2 3 4 1 2 3 4 1 2 3 4 y = 2 2 2 2 3 3 3 3**

**4 4 4 4**

**5 5 5 5**

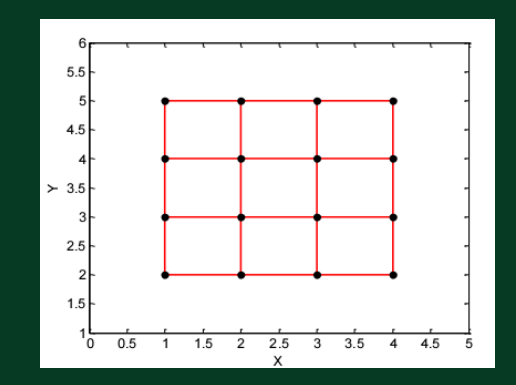

**>> plot(x, y, 'r',x', y', 'r', x, y,'k.','markersize',18); >> axis([0 5 1 6]);** 

**>> xlabel('X'); ylabel('Y');** 

### (2) 调用mesh函数绘制网目图

调用格式:

**mesh(X,Y,Z)**

**mesh(Z)**

**mesh(...,C)**

**mesh(...,'PropertyName',PropertyValue,...) mesh(axes\_handles,...)**

 $h = mesh(...)$ 

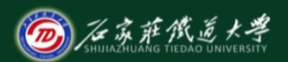

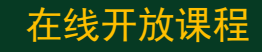

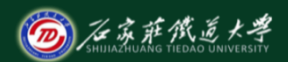

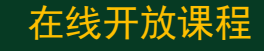

(3) 绘制三维曲面图

**z=sin(x+sin(y))-x/10**

- **>> [x,y]=meshgrid(0:0.25:4\*pi);**
- **>> z=sin(x+sin(y))-x/10;**
- **>>mesh(x,y,z);**

**>> axis([0 4\*pi 0 4\*pi -2.5 1]);**

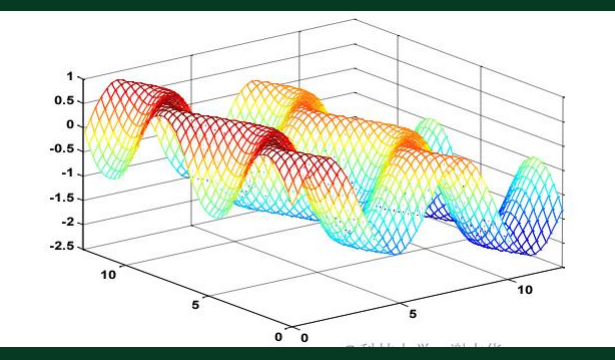

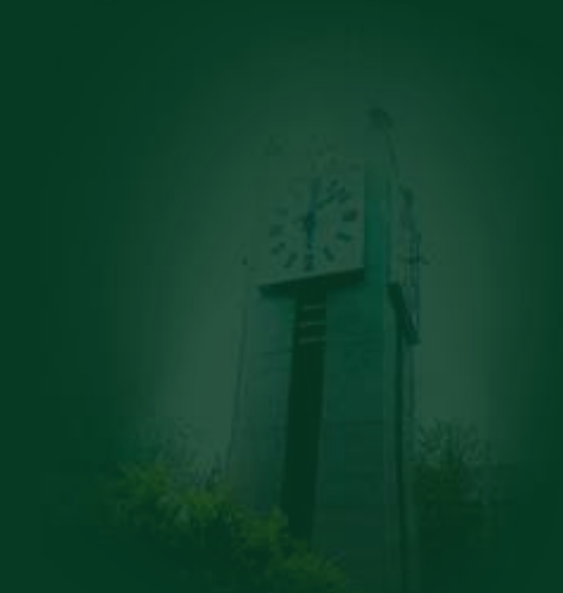

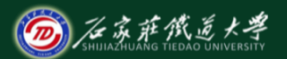

在线开放课程

(4) 调用surf函数绘制着色的三维曲面图

 $z = sin(x)*cos(y)$ 

**>> [x,y]=meshgrid(0:0.25:4\*pi);**

**>> z=sin(x).\*cos(y); surf(x,y,z);**

**>> axis([0 4\*pi 0 4\*pi -1 1]);**

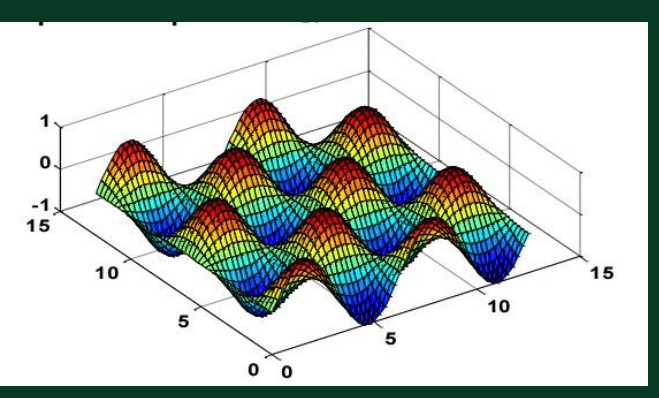

- 2、三维面图
- **>> [X,Y,Z] = peaks(30);**
- **>> mesh(X, Y, Z); %**彩色曲线组成的网格图
- **>> title('mesh');**
- **>> surf(X, Y, Z, 'FaceAlpha', 0.5);**
- 

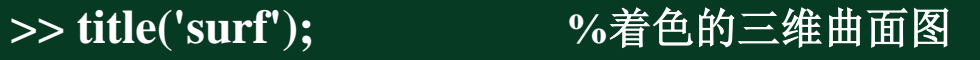

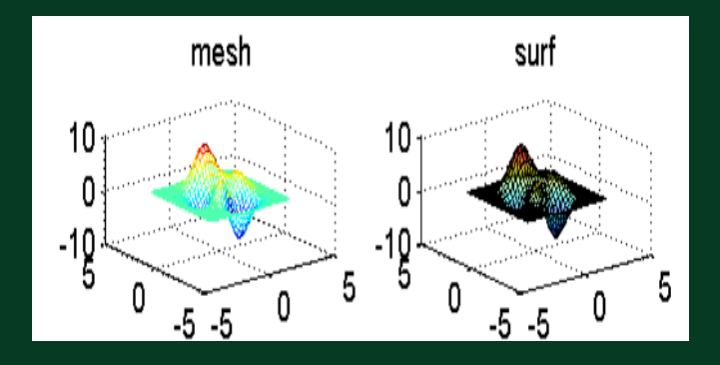

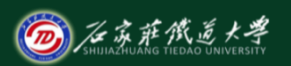

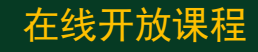

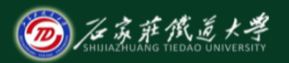

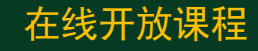

**>> surfl(X, Y, Z); %**三维曲面有光照效果

**>> title('surfl');** 

>> surfc(X, Y, Z); <br> **%三维曲面在曲面底部有等高线图** 

**>> title('surfc');** 

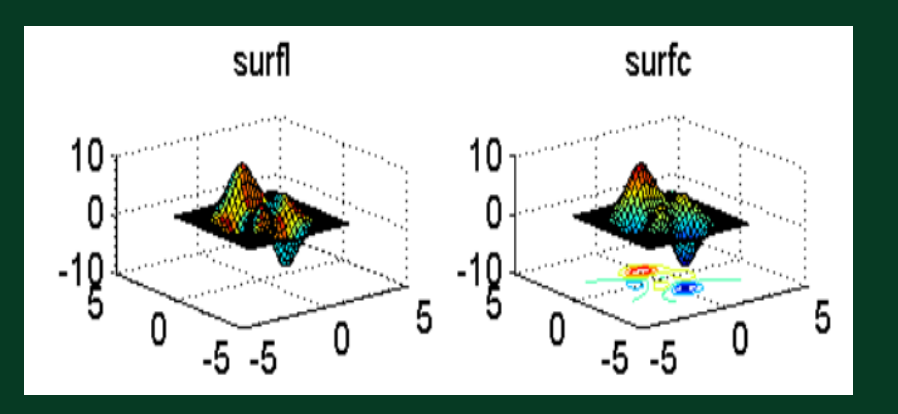

## 3、三维圆柱面图

**>> [x,y,z] = cylinder;**

**>> z = 0:pi/10:2\*pi;**

**>> surf(x,y,z);** 

 $>> y = 2 + cos(z);$  $\Rightarrow$  [X, Y, Z] = cylinder(y);

**>> surf(X,Y,Z); %** 绘制哑铃面

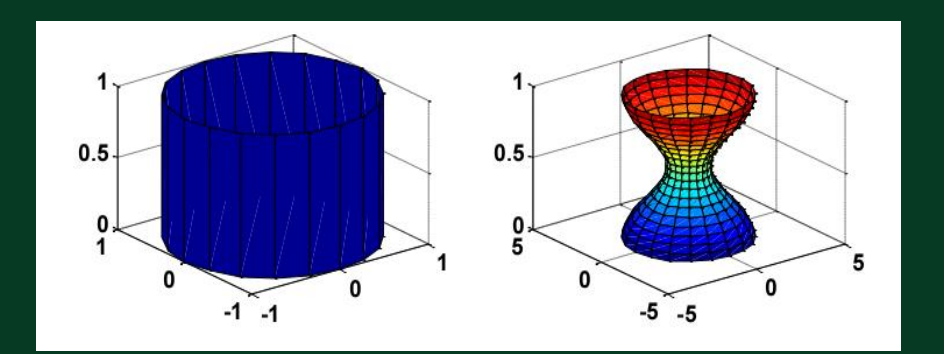

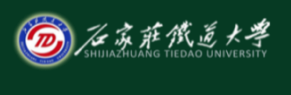

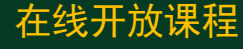

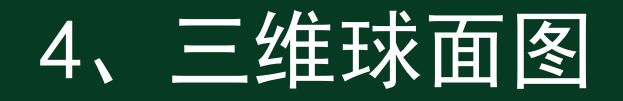

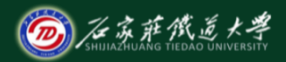

- **>> [x,y,z] = sphere; %** 半径为**10**,球心 **(1,1,1) >> surf(10\*x+1,10\*y+1,10\*z+1);**
- **>> axis equal;**
- **>> a=4; b=3;**
- **>> t = -b:b/10:b; %** 绘制椭球面
- 
- **>> [x,y,z] = cylinder(a\*sqrt(1-t.^2/b^2),30);**

**>> surf(x,y,z);** 

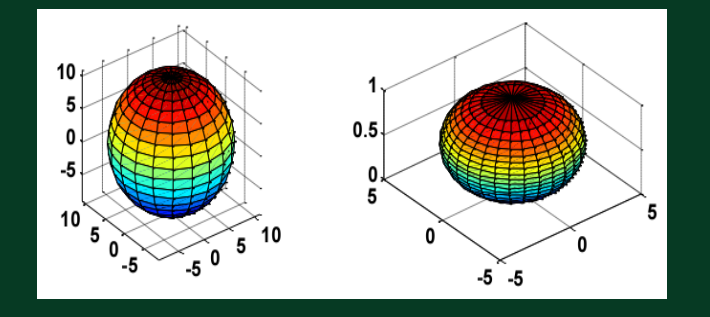

## 5、三维饼图与柱状图

在线开放课程

**>> pie3([2347,1827,2043,3025]); >> title('**三维饼图**');** 

**>> bar3(magic(4)); >> title('**三维柱状图**');** 

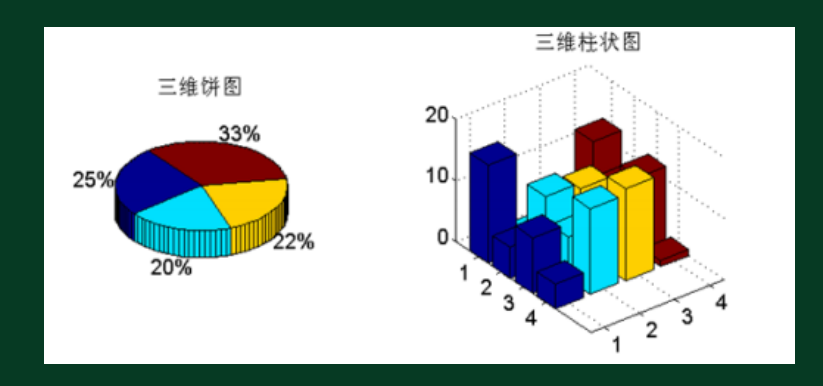

# 6、三维火柴杆与填充图

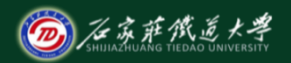

在线开放课程

**>> y=2\*sin(0:pi/10:2\*pi); >> stem3(y); >> title('**三维火柴杆图**');** 

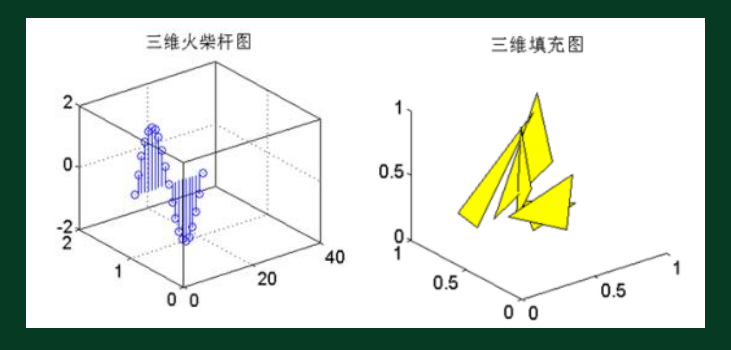

**>> fill3(rand(3,5),rand(3,5),rand(3,5), 'y' ); >> title('**三维填充图**');** 

## 7、三维向量场图

**>> [X,Y] = meshgrid(0:0.25:4,-2:0.25:2);** 

 $>> Z = \sin(X). * \cos(Y);$ 

**>> [Nx,Ny,Nz] = surfnorm(X,Y,Z);** 

**>> surf(X,Y,Z);** 

**>> hold on;** 

**>> quiver3(X,Y,Z,Nx,Ny,Nz,0.5);** 

**>> title('**三维向量场图**');** 

 $\gg$  axis([0 4 -2 2 -1 1]);

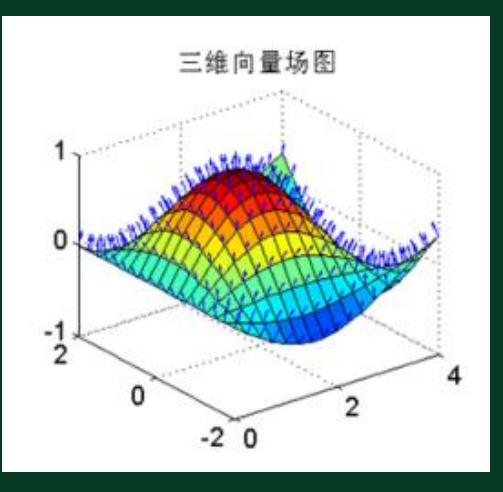

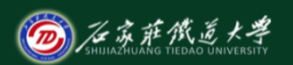

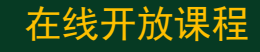

8 、三维立体切片图

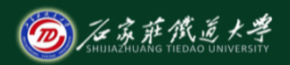

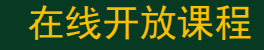

**>> t = linspace( -2,2,20); >> [X,Y,Z] = meshgrid(t,t,t);**   $>> V = X.*exp(-X.^2-Y.^2-Z.^2);$ **>> xslice = [ -1.2,.8,2]; >> yslice = 2; >> zslice = [ -2,0];** 

**>> slice(X,Y,Z,V,xslice,yslice,zslice);**  >> title('立体切片图(四维图)');

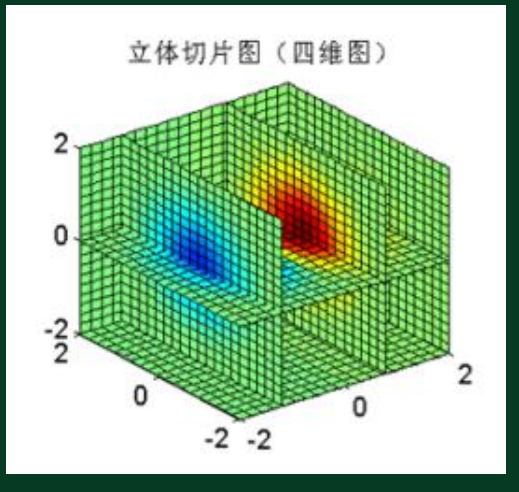

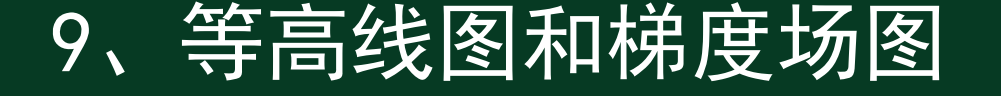

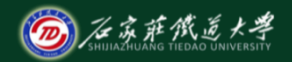

绘制三维曲面  $\frac{z}{z - x e^{-(x^2 + y^2)}}$  的等高线图和梯度场。 绘制三维曲面 <sub>Z</sub> = xe<sup>-(x<sup>2</sup>+y<sup>2</sup>)<br>>> [X,Y] = meshgrid(-2:0.2:2<br>>> Z = X.\*exp(-X.^2 - Y.^2);<br>>> [DX,DY] = gradient(Z,0.2<br>>> contour(X,Y,Z,'ShowText'<br>>> hold on ;<br>>> quiver(X,Y,DX,DY) ;</sup>

**>> [X,Y] = meshgrid(-2:0.2:2);** 

 $>> Z = X.*exp(-X.^2 - Y.^2);$ 

**>> [DX,DY] = gradient(Z,0.2,0.2);** 

**>> contour(X,Y,Z,'ShowText','on') ;** 

**>> hold on ;** 

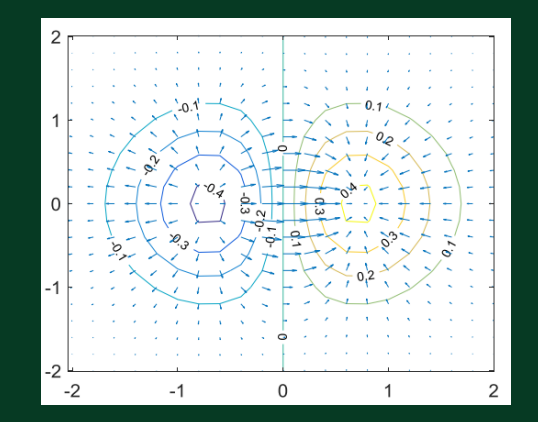

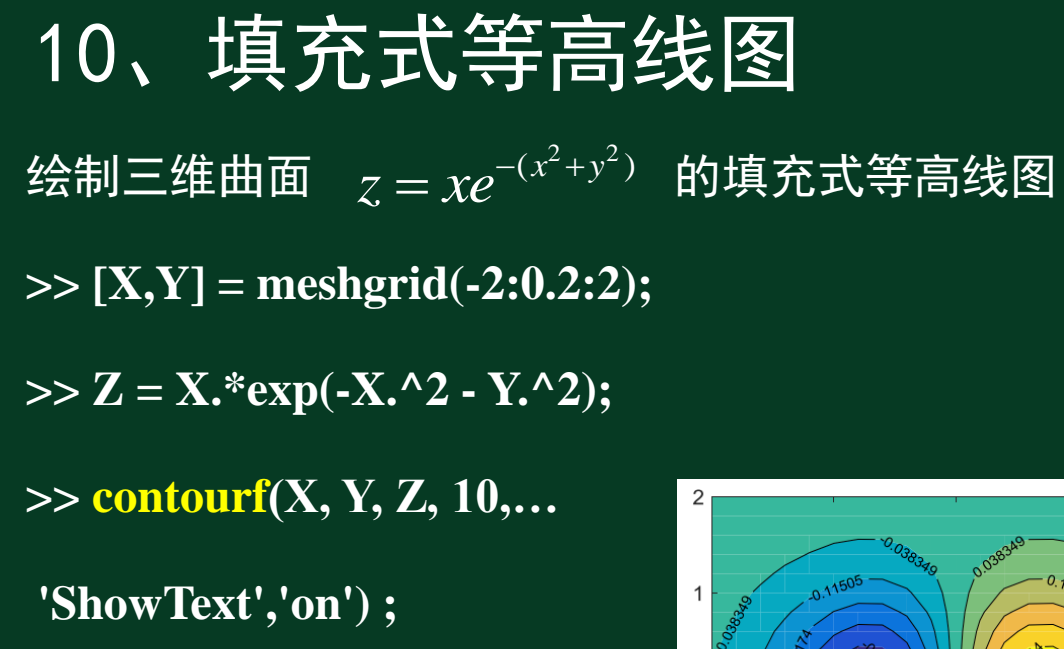

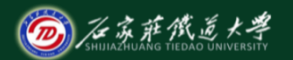

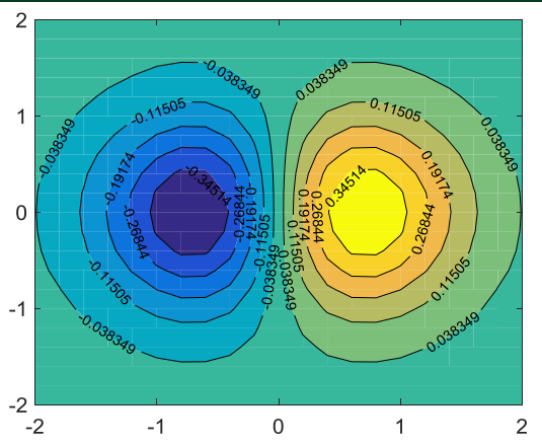

小结

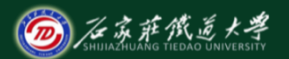

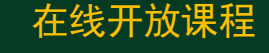

- 1. 三维线图 、三维面图
- 2. 三维圆柱面图、球面图
- 3. 三维 饼 图与柱状图
- 4. 三维火柴杆与填充图
- 5. 三维立体切片图
- 6. 等高线图和梯度场 图
- 7. 填充式等高线图